# Restore iPod Album Art <sub>v2.0</sub>

AppleScript for iTunes

Find more **free** AppleScripts and info on writing your own at Doug's AppleScripts for iTunes.

This script will attempt to re-add or replace the display artwork of the selected **iPod/iPhone** tracks with artwork from a corresponding album's track in your iTunes library.

# **Your iPod/iPhone** *must* **be set to manually manage music.**

**This script is Donationware. If you use it and like it** *please* **consider making a donation to support my AppleScripting efforts. Click here for more info.**

# **Installation:**

**To manually install:** Put AppleScripts in your iTunes Scripts folder. This is located in *[user name] > Library > iTunes*. If there is no folder named "Scripts" there, create one and put the script(s) in it. AppleScripts will then appear in iTunes' Script menu, and can be activated by selecting by name and clicking. Be sure to also save this Read Me document in a safe and convenient place.

#### **How to use:**

*References to iPod also refer to iPhone.*

Mount the iPod.

Select some iPod tracks or an iPod playlist containing tracks and run the script.

#### **• It is not advisable to use this script on every track in your iPod's Music library playlist. Artwork data can be quite cumbersome and manipulating so much data in one session may crash the script. A few dozen tracks at a time will be fine.**

For each iPod track selected, the script uses the **album** and **artist** tags to attempt to locate a track in the iTunes library with the **same** album and artist tags. If a corresponding iTunes track is found which contains artwork, its display artwork–the first artwork in the iTunes track's artwork queue– will be copied to the iPod track.

## **• It is presumed that the artwork for all the tracks of any particular album is identical, and therefore** *any* **track from that album in your iTunes library will contain the** *correct* **artwork for** *every* **track in the album.**

Only the first artwork of the iTunes track–that is, the display artwork–will be added to the iPod track. It will **replace** the current display artwork of the iPod track if it exists.

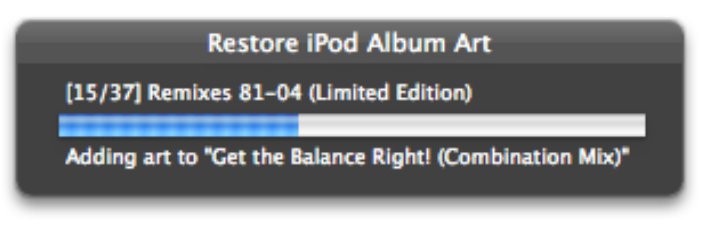

*Progress while artwork is getting restored to iPod.*

When the script has finished it will "beep".

### **Notes:**

• Presumably–and perhaps *obviously*–your iTunes library contains (at least one of) the original tracks corresponding to the selected iPod tracks and those iTunes tracks contain the preferred artwork you want added to the selected iPod tracks. Otherwise you may not get the desired results.

• The selected iPod tracks should have correct album and artist names. Additionally, if these tags are blank you may not get the desired results.

• Artwork takes up space on your iPod–as little as a few hundred kilobytes and as much as one or two megabytes for each image. Make sure you have sufficient free space on your iPod to accommodate the artwork you are adding. A future version of the script may check for sufficient iPod free space.

• In rare circumstances extant iTunes artwork may not be copied. I don't know why this is. However, during testing, I had success 99.99% of the time.

• **EMERGENCY QUIT**: If you have to quit the script before it has finished you must Force Quit it, after which you must also quit the "progressBar" application which runs invisibly in the background. Use "Activity Monitor.app" to force-quit this app.

#### **Helpful Links:**

Click on the underlined URL text:

- Doug's AppleScripts for iTunes
- Assign Shortcut Keys to AppleScripts
- Download FAQ **Info on downloading and installing AppleScripts**

- Doug's RSS Feed - **Recent site news, script additions and updates** (add link to your news reader)

- 30 Most Recent RSS Feed - **Most recent new and updated scripts** (add link to your news reader)

**Information and download link for this script is located at:**

http://dougscripts.com/itunes/scripts/ss.php?sp=restoreipodalbumart

Version History:

**v2.0** sep 13 2010

- runs as universal binary
- major code updates
- new progress indicator

v1.1 dec 29 2005

- fixed problem with fully deleting temporary work folder
- name of track artwork being added to is displayed

v1.0 oct 15 2005

- initial release

this doc last updated September 12 10

#### **If you have any trouble with this script, please email me.** My name is Doug Adams

dougscripts@mac.com

This software is released "as-is". By using it or modifying it you agree that its author cannot be held responsible or liable for any tragedies resulting thereof.

This program is free software; you can redistribute it and/or modify it under the terms of the **GNU General Public License** as published by the Free Software Foundation; either version 2 of the License, or (at your option) any later version.

This program is distributed in the hope that it will be useful, but WITHOUT ANY WARRANTY; without even the implied warranty of MERCHANTABILITY or FITNESS FOR A PARTICULAR PURPOSE. See the GNU General Public License for more details.

Get a copy of the GNU General Public License by writing to the Free Software Foundation, Inc., 51 Franklin Street, Fifth Floor, Boston, MA 02110-1301, USA.

or visit http://www.gnu.org/copyleft/gpl.html

AppleScript, iTunes, and iPod are registered trademarks of Apple Inc.